## **WMS Layers**

- Overview
- Load WMS Layers

## Overview

A WMS layer is a georeferenced map image loaded from a Web Map Service. These are used as backgrounds and overlays for geographical maps in Yellowfin.

## Load WMS Layers

top

- 1. To load a WMS Layer go to the Images and Maps link in Administration. Select the WMS Layer image type and enter the server details as per
- your WMS server. Click the Load Layers link to view all the WMS layers on the server.

  2. You should now have a list of layers that you can preview and save by selecting the checkbox next to a layer and then clicking the Preview and Save links.

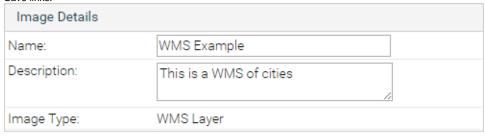

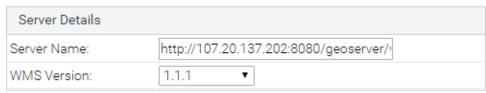

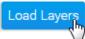

3. Once saved, you should then see the WMS layer listed on your Images and Maps list.

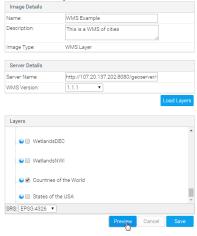

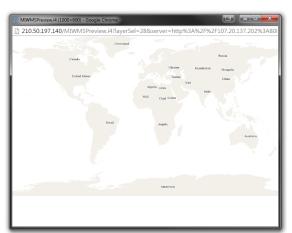